## **Importing Test Banks and changing the Question Format**

Go to the Quiz Tool within your course:

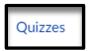

Click on the Options icon to the right-hand side of the screen:

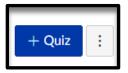

Then click Reset quiz engine choice:

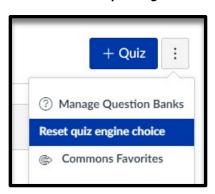